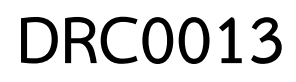

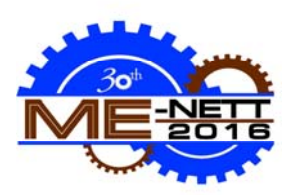

## **การพัฒนาระบบควบคุม สําหรับเครื่องพิมพ์กล่องกระดาษลูกฟูกไอโซว่า The Development of Control System for ISOWA Corrugated Cardboard Printing Machine**

พัชรภูมิคนสะอาด\*, กิติพงษ์ เจาจารกึ

ภาควิชาวิศวกรรมเครื่องกล (กําเเพงเเสน) ม. เกษตรศาสตร์ (กําเเพงเเสน), นครปฐม, 73140 โทร 66-34-281075, เเฟกซ์ 66-34-355310 \* โทร 081-1921782, E-mail: patcharapoom.kh@ku.th

#### *บทคัดย่อ*

งานวิจัยนี้เป็นการพัฒนาระบบควบคุมสําหรับเครื่องพิมพ์กล่องกระดาษลูกฟูก ยี่ห้อ ไอโซว่า เพื่อแก้ไขปัญหา เครื่องจักรเก่าให้สามารถใช้งานได้ดียิ่งขึ้น เนื่องจากอุปกรณ์ที่ใช้ในการควบคุมเกิดการชํารุด เสียหาย ไม่สามารถหา อุปกรณ์มาทดแทนได้ซึ่งเครื่องพิมพ์กล่องกระดาษลูกฟูก ยี่ห้อ ไอโซว่า ประกอบด้วย เครื่องป้อน, เครื่องพิมพ์สี 1, เครื่องพิมพ์สี 2, เครื่องพิมพ์สี 3, เครื่องตัดช่อง, เครื่องพับรอยและตัดขอบ โดยแต่ละเครื่องประกอบไปด้วยกลไกต่างๆ เช่น ตัวป้อนกระดาษ, ตัวนับกระดาษ, ตัวตั้งระยะกระดาษ, ตัวตั้งใบมีด และตัวตั้งน้ําหนักการกดแม่พิมพ์เป็นต้น มี จํานวนอินพุทเอ้าท์พุททั้งหมด 134 จุด ซึ่งงานวิจัยศึกษาหาลําดับขั้นตอนการทํางานของแต่ละเครื่อง และหา ความสัมพันธ์อินพุทเอ้าท์พุทที่เครื่องจักรสามารถทํางาน จากการศึกษากลไกการควบคุมจะถูกนําไปเขียนเป็น โปรแกรมควบคุม โดยการนําระบบควบคุมโปรแกรมเมเบิลโลจิกคอนโทรลเลอร์ (PLC) รุ่นใหม่ ใช้แทนระบบรุ่นเก่า เพื่อให้ สามารถใช้งานได้, มีความรวดเร็ว, สะดวกสบายในการใช้งาน ติดตั้งจอสัมผัส (Touch Screen) เพื่อช่วยในการควบคุม, แสดงผล และตรวจสอบความผิดพลาดของเครื่องจักร ซึ่งทําให้เครื่องพิมพ์กล่องกระดาษลูกฟูกสามารถใช้งานได้อย่างมี ประสิทธิภาพ ลดการผิดพลาดของการผลิตผลิตภัณฑ์และสามารถผลิตผลิตภัณฑ์ได้มาตรฐานตามที่โรงงานกําหนดคือ ความคลาดเคลื่อนจากต้นแบบไม่เกิน 3 มิลลิเมตร

*คําหลัก:*ระบบควบคุม, โปรแกรมเมเบิลโลจิกคอนโทรลเลอร์, เครื่องพิมพ์กล่องกระดาษลูกฟูก

#### *Abstract*

 The study is about the development of a control system to replace the damaged control system of an ISOWA corrugated cardboard printing machine due to unavailability of spare parts. It consists of a feeder, a printing unit (3), a rotary and a slotter wherein each of which was equipped with various mechanisms such as a cardboard sheet feeder, counter, sheet dimension, blade dimension and weight pressing mold. There are 153 input and output control points on the machine to study the sequence as well as the relationship between the input and output during the machine's operation. The control mechanisms were programmed to a programmable logic controller (PLC) driver which then serves as the new model control system replacing the previous one. This will enable a faster and more convenient way of operating the machinery. A touchscreen was also installed to display, control and check the errors of the machinery.This corrugated printer can be used more effectively. It can reduce production errors less than 3mm which is the maximum standard error set by the factory.

*Keywords:*ControlSystem, Programmable Logic Controller (PLC), Corrugated Cardboard Printing Machine

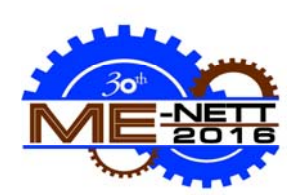

#### **1. บทนําและวัตถุประสงค์ของการวิจัย**

#### **1.1 บทนํา**

ในอุตสาหกรรมการผลิตและการพิมพ์กล่องกระดาษ ลูกฟูกปัจจุบัน เครื่องจักรและอุปกรณ์ส่วนใหญ่เป็นของ มือสองที่นําเข้ามาจากต่างประเทศที่ใช้มานานมากกว่า 20 ปีเพราะมีราคาที่ถูกกว่าสินค้ามือหนึ่งค่อนข้างมาก แต่ก็พบปัญหาของคุณภาพเครื่องจักร ประสิทธิภาพ เครื่องจักร และความสามารถการทํางานของเครื่องจักร เสื่อมลง ชิ้นส่วนอุปกรณ์เกิดการชํารุด เสียหายบ่อยครั้ง ไม่สามารถใช้งาน ทําให้เครื่องจักรต้องหยุดซ่อมแซม ส่งผลให้เสียเวลาและเกิดปัญหาทางด้านการผลิตที่ไม่ทัน กับจํานวนความต้องการของลูกค้า ดังนั้นจึงได้มีโครงการ ที่จะนําเครื่องจักรเก่ามาปรับปรุง ซ่อมแซม เพื่อเพิ่ม จํานวนการผลิต ลดความเสียหายของผลิตภัณฑ์และให้มี ความทันสมัย สามารถตรวจสอบข้อผิดพลาดได้ถูกต้อง ้และแม่นยำมากยิ่งขึ้น ซึ่งนำมาให้เกิดงานวิทยานิพนธ์ใน ครั้งนี้

โดยทั่วไป เครื่องจักรในการผลิตและพิมพ์กล่อง กระดาษลูกฟูกมีความแตกต่างในการพิมพ์ลวดลายของ กล่องและการตัดแต่งขึ้นรูปของกล่องในแบบที่ต่างกัน ออกไป โดยในแต่ละเครื่องย่อยมีขั้นตอนการทํางานและ กระบวนการทํางานของเครื่องจักรที่ไม่เหมือนกัน ซึ่งการ พัฒนาต้องศึกษาหน้าที่ของแต่ละเครื่องย่อย และการ ทํางานในแต่ละขั้นตอน แล้วนํามาเขียนขั้นตอนการ ทํางานที่สามารถทําให้เครื่องจักรนั้นสามารถทํางานได้ดี ยิ่งขึ้น และคิดวิธีการพัฒนาเพิ่มขีดความสามารถของ เครื่องจักร แต่ยังคงให้มีความสอดคล้องกับการทํางาน แบบเดิมของเครื่องจักรนั้นๆ

ในปัจจุบันการใช้ระบบการควบคุมโปรแกรมเมเบิล โลจิกคอนโทรล เป็นที่นิยมกันอย่างแพร่หลาย มีการ เดินสายที่ไม่ยุ่งยากซับซ้อน สามารถปรับปรุงแก้ไข โปรแกรมตามเงื่อนไขการควบคุมระบบหรือเครื่องจักรได้ ง่ายและรวดเร็ว การเขียนโปรแกรมควบคุมแบบแลดเดอร์ มีส่วนคล้ายคลึงกับวงจรรีเลย์ จึงทำให้เขียนได้ง่าย [1] มี ความทนทานต่อสภาวะแวดล้อมในโรงงานอุตสาหกรรม การดูแลรักษาและการซ่อมบํารุงทําได้ง่าย สามารถลด เวลาในการหยุดเครื่องจักรลงได้ประหยัดการใช้พื้นที่การ ทํางานของเครื่องจักรได้และสามารถใช้งานในระบบการ ผลิตแบบยืดหยุ่น สามารถต่อขยายระบบจํานวนอินพุต และเอาต์พุตได้ง่าย รองรับการเชื่อมต่อแบบโครงข่าย สามารถใช้งานร่วมกับอุปกรณ์ต่างๆเช่น เครื่องอ่าน

บาร์โค้ด (Barcode Reader) จอแสดงผลแบบสัมผัส (Touch Screen) ประหยัดค่าใช้จ่ายเมื่อการทํางาน จําเป็นต้องต่ออุปกรณ์รีเลย์และไทม์เมอร์ลดเวลาในการ ออกแบบวงจรและการประกอบตู้ควบคุม มีขนาดเล็กและ เป็นมาตรฐานเมื่อเปรียบเทียบกับวงจรรีเลย์ซีเควนซ์ที่ จําเป็นต้องใช้อุปกรณ์มากกว่า ป้องกันปัญหาในเรื่องของ หน้าสัมผัส ปัญหาสายไฟหลุดของวงจรรีเลย์ ทำให้การ ทํางานมีประสิทธิภาพมากขึ้น มีโปรแกรมตรวจสอบ ตัวเอง ซึ่งสามารถวิเคราะห์ความผิดปกติและความ ผิดพลาดของเครื่องได้ ทำให้การบำรุงรักษาทำได้ง่าย [8] จึงเป็นเหตุผลที่นํามาใช้ในงานวิจัย

### **1.2วัตถุประสงค์ของการวิจัย**

1. เพื่อศึกษาขั้นตอนและกระบวนการการทํางานของ เครื่องพิมพ์กล่องกระดาษลูกฟูกไอโซว่า

2. เพื่อประยุกต์ใช้โปรแกรมเมเบิลโลจิกคอนโทรล (PLC) ในการออกแบบการควบคุมของเครื่องพิมพ์กล่องกระดาษ ลูกฟูกไอโซว่า

3. เพื่อลดการชํารุดเสียหายของอุปกรณ์และลดเวลาใน การซ่อมบํารุงของเครื่องพิมพ์กล่องกระดาษลูกฟูก ไอโซว่า 4. เพื่อลดระยะเวลาในการตั้งค่าเริ่มต้นการทํางานของ

เครื่องพิมพ์กล่องกระดาษลูกฟูกไอโซว่าเพื่อเพิ่ม ระยะเวลาในการผลิตมากยิ่งขึ้น

5. เพื่อเพิ่มความสะดวกสบายในการใช้งานแก่ผู้ควบคุม มากยิ่งขึ้นโดยออกแบบจอแสดงผลสัมผัสเพื่อช่วยในการ ควบคุม

## **2. ทฤษฎีและงานวิจัยที่เกี่ยวข้อง 2.1 ทฤษฎีที่เกี่ยวข้อง**

1.ทฤษฎีความสัมพันธ์แบบตรรกะ (Logic Function) เป็นทฤษฎีพื้นฐานทางลอจิก ที่นํามาใช้ออกแบบ โปรแกรมที่ใช้ในการควบคุมระบบคอนโทรล

2. ภาษาที่ใช้ในการเขียนโปรแกรมให้กับPLC แต่ละยี่ห้อ จะใช้ภาษาในการเขียนโปรแกรมเพื่อสั่งให้PLC ทํางาน ตามความต้องการแตกต่างกันซึ่งตามมาตรฐานIEC1131- 3

3. ระบบระบบเลขฐานเป็นการนําตัวเลขมารวมกันเพื่อให้ เกิดความหมายเป็นค่าที่ต้องอาศัยวิธีการกําหนดหลักของ ตัวเลขซึ่งเรียกว่าPositional Notationค่าหลักประจํา ตําแหน่งหาได้จากค่าของเลขจํานวนนั้น (Absolute Value) คูณกับค่าประจำหลักเลขฐานที่ยกกำลังตามหลัก ที่ปรากฏ

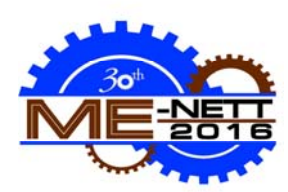

4. ระบบสื่อสารแบบอนุกรม (Serial Communication) เป็นระบบสื่อสารที่ใช้สายสื่อสารมาตรฐานเดียวกับระบบ คอมพิวเตอร์ที่เรียกกันว่าพอร์ตสื่อสารRS232C (Port Comm.) โดยกําหนดให้ใช้มาตรฐานRS232 ซึ่งเป็น มาตรฐานที่ถูกกําหนดขึ้นโดยElectrical Industrial Association

### **2.2 งานวิจัยที่เกี่ยวข้อง**

1. ทนง ทองด้วง[9]ได้เสนอการปรับปรุงระบบการซ่อม บํารุงโดยการวางโปรแกรมการบํารุงรักษาเชิงป้องกันเพื่อ ป้องกันไม่ให้เครื่องจักรหยุดในระหว่างการผลิต รวมทั้ง การจัดทําแผนภาพการวินิจฉัยเพื่อเป็นเครื่องมือในการ ค้นหาสาเหตุของปัญหาเมื่อเครื่องจักรขัดข้อง เมื่อนําผลที่ ได้หลังการปรับปรุงระบบการซ่อมบํารุงเทียบกับผลก่อน ปรับปรุงระบบการซ่อมบํารุงพบว่าในระยะเวลาที่เท่ากัน ค่าใช้จ่ายและเวลาการขัดข้องของเครื่องจักรทั้งสองลดลง 2. สุธรรมศิวาวุธ[10] ศึกษาพบว่าสาเหตุต่างๆของปัญหา เวลาสูญเสียในการผลิตนั้นมีจากหลายสาเหตุแต่สาเหตุที่ ทําให้เวลาสูญเสียมากที่สุดคือเวลาที่ใช้ในการปรับตั้ง เครื่องจักรจึงได้ทําการศึกษากระบวนการในการปรับตั้ง เครื่องจักรโดยแบ่งออกเป็น3 ส่วนคือการปรับตั้ง เครื่องจักรเบื้องต้นการตรวจสอบและการปรับแก้งานได้ เสนอแนวทางการแก้ไขปรับปรุงโดยการประยุกต์ใช้ เทคนิคต่างๆทางการบริหารจัดการและสถิติเพื่อใช้ในการ แก้ไขปรับปรุงผลจากการทําโครงงานวิจัยอุตสาหกรรมใน ครั้งนี้พบว่าหลังจากการปรับปรุงตามแนวทางที่เสนอไว้ ทําให้เวลาในการปรับตั้งเครื่องจักรลดลง

3. รัชมงคล และคณะ [11]ได้วิเคราะห์การทํางานของ เครื่องจักรโดยการจําลองด้วยโปรแกรม Automation Studio 5.6 และนําไปวิเคราะห์และปรับเปลี่ยนอุปกรณ์ เพื่อหาตัวอินพุต เอาต์พุตของระบบ PLC เพื่อนําแลด เดอร์ไดอะแกรมที่ได้ไปจําลองการทํางานของระบบ PLC เพื่อนําไปประยุกต์ใช้ในโรงงานอุตสาหกรรมได้

4. พรเพชรและคณะ [12] ได้นําเสนอการพัฒนา โปรแกรมบนคอมพิวเตอร์เพื่อใช้เป็นเครื่องมือสนับสนุน การเขียนโปรแกรมเมเบิลโลจิกคอนโทรล ให้สามารถ เขียนได้สะดวกรวดเร็วและง่ายขึ้น ด้วยการออกแบบ ระบบจัดการข้อตกลงในการติดต่อสื่อสาร (Protocol) และออกแบบหน้าต่างปฏิบัติการเพื่อสร้างเงื่อนไขในแบบ แลดเดอร์และบูลีน

อย่างไรก็ตามสามารถนํางานวิจัยที่กล่าวมา ข้างต้น มาเป็นแนวทางในการศึกษาออกแบบระบบ ควบคุมเครื่องจักรที่ควบคุมด้วย PLC และสามารถ ติดต่อสื่อสารผ่าน RS-232 กับจอแสดงผลแบบสัมผัสได้

### **3. หลักการทํางานของเครื่องพิมพ์กล่องกระดาษลูกฟูก** เครื่องพิมพ์กล่องกระดาษลูกฟูก ไอโซว่า แบ่ง

ออกเป็น 6 เครื่องย่อย คือ

1.เครื่องป้อน (Feeder) เป็นเครื่องแรก ทําหน้าที่รับ กระดาษ จัดการให้แผ่นกระดาษลูกฟูกเข้าเครื่องที่ละแผ่น และควบคุมคุมกระดาษลูกฟูกให้อยู่ในตําแหน่งที่ต้องการ ก่อนเข้าเครื่องพิมพ์สีอุปกรณ์ที่ติดตั้งบนเครื่องนี้คือ ตัว กั้นข้างซ้าย–ขวาตัวกั้นกระดาษหลัง ตัวตบกระดาษลมดูด กระดาษเป็นต้น

2.เครื่องพิมพ์สี 1-3 (Color 1-3)ทําหน้าที่พิมพ์สีจาก แม่พิมพ์ให้ติดกับแผ่นกระดาษลูกฟูกตามตําแหน่งที่ ต้องการ โดยเครื่องพิมพ์สีแต่ละเครื่องสามารถใช้ได้สี เดียว ถ้ากล่องใช้สีในการพิมพ์ 3 สีต้องใช้เครื่องพิมพ์สี 3 เครื่อง อุปกรณ์ที่ติดตั้งบนเครื่องนี้คือ ตัวตั้งน้ําหนักการ ึกดแม่พิมพ์ตัวตั้งตำแหน่งแม่พิมพ์ เป็นต้น

3. เครื่องตัดช่อง(Rotary) ทําหน้าที่ตัดช่องบน แผ่นกระดาษลูกฟูก ตามแม่แบบที่ได้ติดตั้งไว้อุปกรณ์ที่ ติดตั้งบนเครื่องนี้คือ ตัวตั้งตำแหน่งการตัดช่อง เป็นต้น 4. เครื่องพับรอยและตัดขอบ(Slotter) ทําหน้าที่สร้างรอย พับ ตัดฝาและก้นของกล่องกระดาษลูกฟูก อุปกรณ์ที่ ติดตั้งบนเครื่องนี้คือ ตัวตั้งระยะการพับรอยและตัดขอบ ตัวตั้งน้ําหนักการตัด เป็นต้น

เครื่องตัดช่อง และเครื่องพับรอยและตัดขอบ สามารถใช้งานพร้อมกันหรือไม่ก็ได้ขึ้นอยู่กับชนิดของ ผลิตภัณฑ์

## **4. วิธีการและอุปกรณ์**

งานวิจัยนี้เป็นการพัฒนาระบบการควบคุม เครื่องพิมพ์กระดาษลูกฟูก ไอโซว่า ซึ่งงานวิจัยศึกษาหา ลําดับขั้นตอนการทํางานของแต่ละเครื่องย่อย และหา ความสัมพันธ์อินพุท เอ้าท์พุทที่เครื่องจักรสามารถทํางาน ได้โดยการจําลองเครื่องพิมพ์ด้วยโปรแกรม SolidWorks จากการศึกษากลไกการควบคุมจะถูกนําไปเขียนเป็น โปรแกรมควบคุม โดยการนําระบบควบคุมโปรแกรมเม เบิลโลจิกคอนโทรลเลอร์ (PLC) รุ่นใหม่ ใช้แทนระบบรุ่น เก่า เพื่อให้สามารถใช้งานได้ดียิ่งขึ้น มีความรวดเร็ว สะดวกสบายในการใช้งาน มีระบบป้องกันความปลอดภัย ที่มีประสิทธิภาพ ออกแบบโปรแกรมควบคุมด้วย

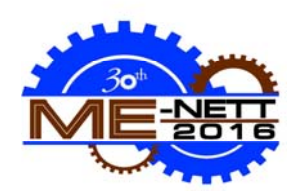

โปรแกรม GX-Work2 และออกแบบจอแสดงผลสัมผัส ด้วยโปรแกรม KincoHMIwareเพื่อช่วยในการควบคุม แสดงผล และตรวจสอบความผิดพลาดของเครื่องจักร

#### **4.1 อุปกรณ์**

- 1. เครื่องคอมพิวเตอร์ :CPU i7 ,RAM 8 GB
- 2. โปรแกรม SolidWorks
- 3. โปรแกรม GX-Work2
- 4. โปรแกรมออกแบบจอแสดงผลแบบสัมผัส KincoHMIware
- 5. เครื่องพิมพ์กล่องกระดาษลูกฟูก ไอโซว่า
- 6. PLC Mitsubishi Electric รุ่น Q00UJCPU
- 7.จอแสดงผลแบบสัมผัส EViewรุ่น ET070

#### **4.2 วิธีการ**

1. แบบจําลองเครื่องพิมพ์กล่องกระดาษลูกฟูก ไอโซว่า

สร้างแบบจําลองเครื่องพิมพ์กล่องกระดาษ ลูกฟูก ไอโซว่า โดยใช้โปรแกรม SolidWorks ซึ่งมีความ กว้าง 3,400 mm ความยาว 5,540 mm ความสูง 1,700 mm ประกอบด้วย เครื่องป้อน เครื่องพิมพ์สี 1 เครื่องพิมพ์สี 2 เครื่องพิมพ์สี 3 เครื่องตัดช่อง เครื่องพับ ้รอยและตัดขอบ จากนั้นทำการกำหนดจุดที่อยู่ของ อุปกรณ์ต่างๆ เช่น มอเตอร์วาล์วโซลินอยด์ลิมิตสวิทซ์ โปรโต้อิเล็กทริคสวิทซ์

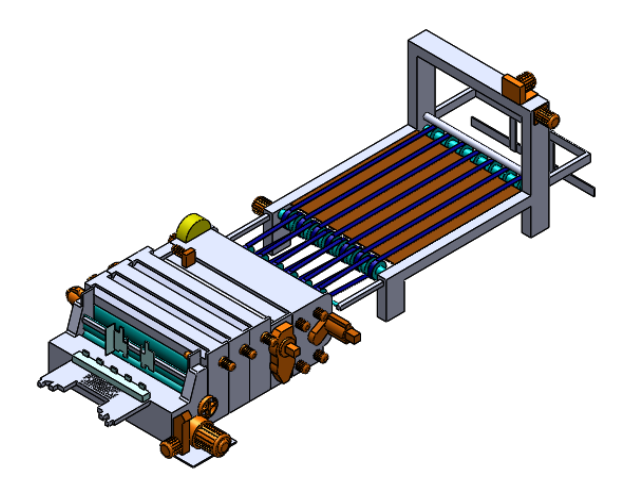

รูปที่ 4.1 แสดงแบบจําลองเครื่องพิมพ์กล่อง กระดาษลูกฟูก ไอโซว่า

2. ศึกษาขั้นตอนการทํางาน ความสัมพันธ์ของอินพุท เอ้าท์พุท

ทําการศึกษาหาลําดับขั้นตอนการทํางานของแต่ ละเครื่องย่อย และหาความสัมพันธ์อินพุท เอ้าท์พุทที่ สามารถทําให้เครื่องจักรทํางานได้และทําการเขียน LogicDiagram, Electric Diagram, Input-Output Diagram เพื่อใช้ในการอ้างอิงในการซ่อมบํารุง

3. เขียนลําดับขั้นตอนการทํางานและกลไกในการควบคุม ทําการเขียนลําดับขั้นตอนการทํางานของแต่ละ เครื่องย่อย ออกแบบระบบควบคุมให้อยู่ในรูปแบบของ แลดเดอร์ไดอะแกรม และนํามาเขียนลงในโปรแกรมเม เบิลโลจิกคอนโทรลเลอร์ (PLC) โดยใช้ PLC Mitsubishi Electric รุ่น Q00UJCPU ด้วยโปรแกรม GX-Work2

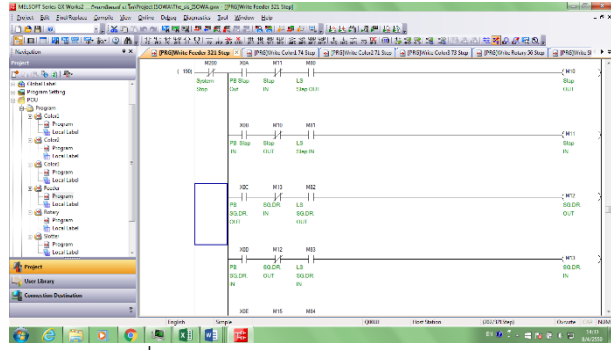

รูปที่ 4.2 แสดงการออกแบบโปรแกรมแลดเดอร์ ด้วยโปรแกรม GX-Work2

#### 4. ออกแบบหน้าจอแสดงผลแบบสัมผัส

ออกแบบหน้าจอแสดงผลแบบสัมผัสให้มี ความสัมพันธ์กับแลดเดอร์ไดอะแกรม โดยใช้จอแสดงผล แบบสัมผัส EViewรุ่น ET070 ด้วยโปรแกรมออกแบบ จอแสดงผลแบบสัมผัส KincoHMIware

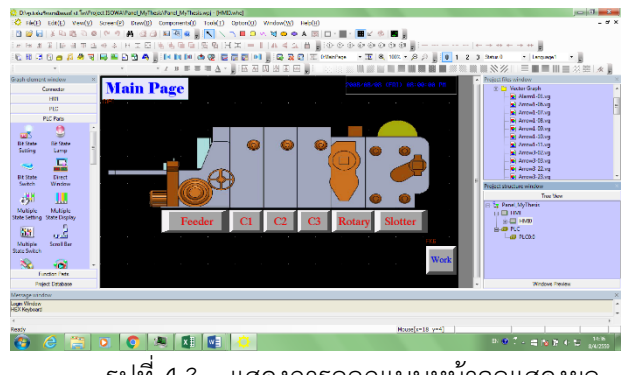

รูปที่ 4.3 แสดงการออกแบบหน้าจอแสดงผล แบบสัมผัสด้วยโปรแกรมออกแบบจอแสดงผลแบบสัมผัส KincoHMIware

5. เดินวงจรไฟฟ้าและออกแบบแผงปุ่มควบคุม

# DRC0013

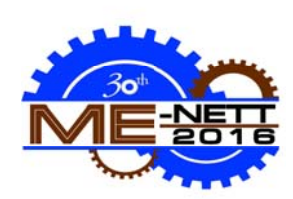

ปุ่มกดที่ใ ใช้ในการคว บคุมต่างๆ และติดตั้งเข้ ข้ากับ เครื่องพิม พ์กล่องกระดา าษลูกฟูก ไอโซ ว่า 6. ทดสอบ บการทํางาน เดินวงจรไฟฟ้ ฟ้าในตู้คอนโท ทรล ออกแบบ บแผง

ทดสอบการทำงานของเครื่องจักรและปรับปรุง แก้ไขข้อผิ ผิดพลาดของร ระบบควบคุมแ และให้ผลิตภัณ ณฑ์ได้ มาตรฐานตามที่โรงงานกำหนด

#### **5. การทด ดลองและผลก การทดลอง**

#### **5.1 การท ทดลองที่1เป รียบเทียบระย ยะเวลาการตั้ง งค่าใน การเริ่มตน้ นการทํางาน**

ทำการเปรียบเทียบระยะเวลาที่ใช้ในการตั้งค่าในการ เริ่มต้นการทำงานของเครื่องพิมพ์กล่องกระดาษลูกฟูก ก่อนการพัฒนา หลังการพัฒนาและคำนวณเวลาการตั้ง ค่าที่ลดลง โดยการแบ่งตามการตั้งค่าเริ่มต้นการทำงาน ของแบบงานภายในโรงงานได้ 3 แบบ

1.ชิ้นงานแบบที่ 1 (ชิ้นงานมี 3 สี ใช้การตัดแบบตัดช่อง ไม่พับรอย ยและตัดขอบ)

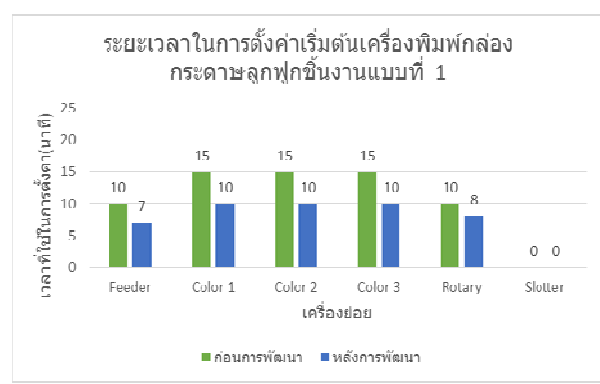

รูปที่ 5.1 แสดงผลการเปรียบเทียบระยะเวลาในการ ตั้งค่าเริ่มต้นการทำงานระหว่างก่อนและหลังการพัฒนา ของชิ้นงา นแบบที่ 1

ผลการเปรียบเทียบการตั้งค่าเริ่มต้นการทำงานของ ชิ้นงานแบบที่ 1 (ชิ้นงานมี 3 สี ใช้การตัดแบบตัดช่อง ไม่ พับรอยแล ละตัดขอบ) มี ระยะเวลาในก การตั้งค่าเริ่มต้ ต้นการ ทำงานรวมทั้งหมด 65 นาที เหลือ 45 นาที ลดลงทั้งหมด 20 นาที

2.ชิ้นงานแบบที่ 2 (ชิ้นงานมี 3 สี ใช้การตัดแบบตัดขอบ และพับรอ อย ไม่ตัดแบบต ตัดช่อง)

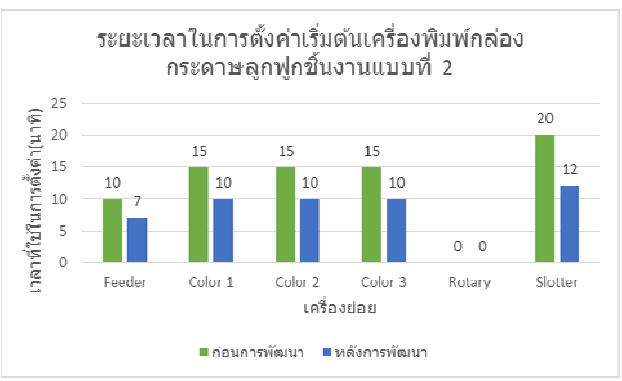

ตั้งค่าเริ่มต้นการทำงานระหว่างก่อนและหลังการพัฒนา ข องชิ้นงานแบบ บที่ 2 รูปที่ 5.2 แ แสดงผลการเป ปรียบเทียบระย ยะเวลาในการ

ชิ้นงานแบบที่ 2(ชิ้นงานมี 3 สี ใช้การตัดแบบตัดขอบและ พับรอย ไม่ตัดแบบตัดช่อง)มีระยะเวลาในการตั้งค่าเริ่มต้น ก ารทํางานรวม ทั้งหมด 75 น นาทีเหลือ 49 9 นาทีลดลง ทั้งหมด 26 นาที ผลการเปรียบเทียบการตั้งค่าเริ่มต้นการทำงานของ

3. ชิ้นงานแบบที่ 3 (ชิ้นงานมี 3 สี ใช้การตัดแบบตัดช่อง ตั ัดขอบและพับ รอย)

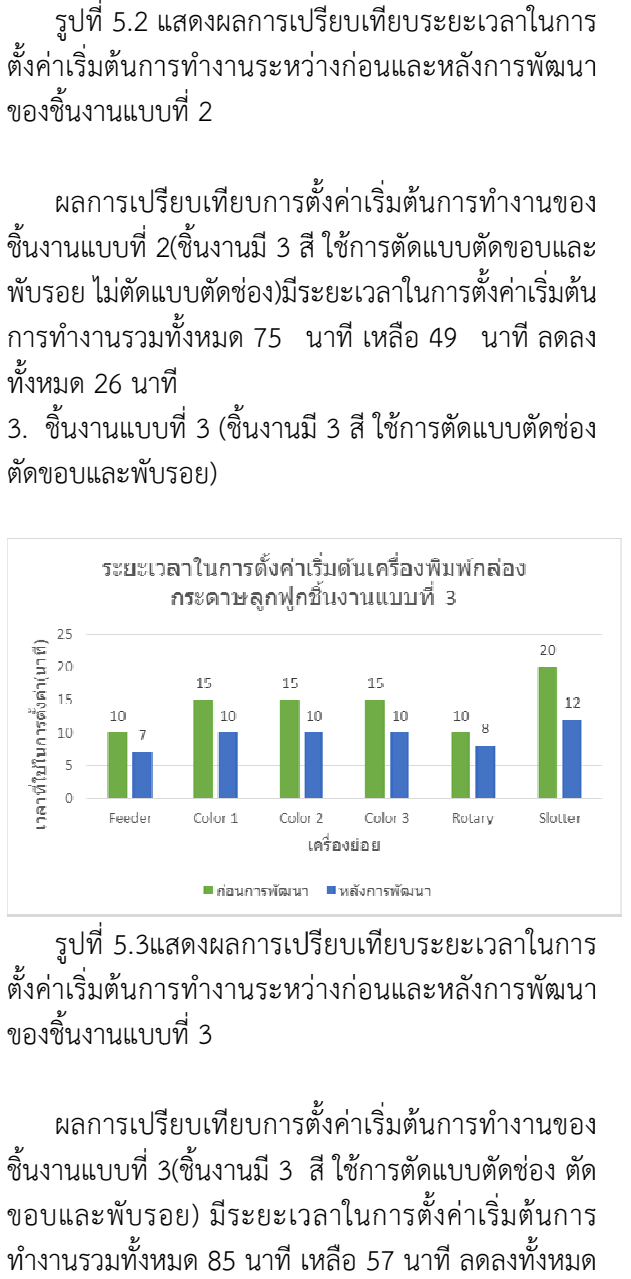

ตั้งค่าเริ่มต้นการทำงานระหว่างก่อนและหลังการพัฒนา ข องชิ้นงานแบบ บที่ 3 รูปที่ 5.3แ แสดงผลการเป ปรียบเทียบระย ยะเวลาในการ

ชิ้ ช้นงานแบบที่ 3 3(ชิ้นงานมี 3 สีใช้การตัดแบ บบตัดช่อง ตัด ขอบและพับรอย) มีระยะเวลาในการตั้งค่าเริ่มต้นการ ทำงานรวมทั้งหมด 85 นาที เหลือ 57 นาที ลดลงทั้งหมด 2 8 นาที ผลการเปรียบเทียบการตั้งค่าเริ่มต้นการทำงานของ

4 4. เปรียบเทียบ ชิ้นงานทั้ง 3 แ แบบ

# DRC0013

![](_page_5_Picture_2.jpeg)

![](_page_5_Figure_3.jpeg)

รูปที่ 5.4 แสดงผล การเปรียบเทีย ยบระยะเวลาใ ในการ ตั้งค่าเริ่มต้นการทำงานระหว่างก่อนและหลังการพัฒนา ของชิ้นงา นทั้ง 3 แบบ

ผลการเปรียบเทียบการตั้งค่าเริ่มต้นการทำงานของ ชิ้นงานทั้ง ง 3 แบบ จะได ด้เวลาที่ลดลงเ เฉลี่ย 25 นาที ซึ่งได้ เวลาที่ล ดลงคิดเป็น นเปอร์เซ็นต์ ประมาณ 3 3.33 เปอร์เซ็นต ต์

### **5.2 การ ทดลองที่ 2เ เปรียบเทียบ บการเสียหาย ยของ ผลิตภัณฑ ฑ์**

ทำการเปรียบเทียบจำนวนผลิตภัณฑ์ที่เสียหาย ระหว่างก ก่อนการพัฒ นาหลังการพั พัฒนาและคํา านวณ ผลิตภัณฑ์ที่เสียหายลดลงวิเคราะห์ปัญหา ที่มาของการ เสียหายข องผลิตภัณฑ์

![](_page_5_Figure_8.jpeg)

รูปที่ 5.4 4แสดงผลการ เปรียบเทียบ ชิ้นงานที่เกิด ความ เสียหายระหว่างก่อนและหลังการพัฒนาจากชิ้นงาน ทั้งหมด 1 1,000 ชิ้นงาน

ผลิตภัณฑ์จากชิ้นงานทั้งหมด 1,000 ชิ้นงาน มีค่าการ เสียหายของผลิตภัณฑ์ที่ใกล้เคียงกัน โดยการเสียหายของ ผลิตภัณฑ ฑ์ที่เพิ่มขึ้นสัมพ พันธ์กับความเ เร็วของเครื่อง จักรที่ เพิ่มขึ้น ผลการเปรียบเทียบจำนวนการเสียหายของ

## **6 6. สรุปผลการท ทดลองและขอ้ อเสนอแนะ 6 6.1 สรุปผลการ รทดลอง**

สามารถลดเวลาในการตั้งค่าเริ่มต้นการทำงานได้เฉลี่ย 25 นาที ซึ่งเวลานี้สามารถไปเพิ่มเวลาในการผลิตได้ โดยใช้ ความเร็วมาตรฐานในการผลิต 100 ชิ้นงานต่อนาที จะทำ ให้สามารถผลิตผลิตภัณฑ์เพิ่มขึ้นได้ทั้งหมด 2,500 ชิ้นงานต่อการตั้งค่าการเริ่มต้นการทำงาน 1ครั้ง และการ พัฒนาระบบควบคุมไม่มีผลกระทบกับจำนวนการเสียหาย ของผลิตภัณฑ์อีกทั้งสามารถลดการหยุดทำงานของ เค ครื่องจักรจาก ความผิดพลา ดของระบบค วบคุมและลด ระยะเวลาในการซ่อมบำรุงเครื่องได้ดียิ่งขึ้น จากการพัฒนาเครื่องพิมพ์กล่องกระดาษลูกฟูก .ช้<br>กำ ารยงด<br>เร็ตรั

#### **6 6.2 ข้อเสนอแน นะ**

1. ในการตั้งค่าเริ่มต้นการทำงานควรเพิ่มหรือติดตั้ง เซอร์ โว มอเตอร์ (Servo Motor) หรือ สเตปเปอร์ มอเตอร์ (S Stepper M Motor) แทน ส สามารถทํางาน นได้แบบกึ่งอัตโ โนมัติ(Half Automatic) ) ช่วยให้ลดเวลาในการตั้งค่าเริ่มต้นการทำงานได้ นการใช้มอเต อร์ธรรมดาจะ

2. ความคลาดเคลื่อนของเวลาเกิดจากความชำนาญใน ก ารตั้งค่าเริ่มต้ ้นการทํางานข ของแต่ละบุคค คล ถ้ามีความ ชำนาญมากจะสามารถลดเวลาในการตั้งค่าเริ่มต้นการ ทำงานได้มากขึ้น

ทำงานได้มากขึ้น<br>3.ซ่อมแซมชิ้นส่วนอุปกรณ์ด้านแมคคานิกส์เพิ่มเติม เนื่องจากการใช้งานเป็นเวลานานทำให้เกิดการสึกหรอ

### **7 7. กิตติกรรมปร ระกาศ**

วิศวกรรมเครื่องกล มหาวิทยาลัยเกษตรศาสตร์ วิทยาเขต กำพงแสน ทุกท่านสำหรับการแนะนำและให้ความรู้ใน สาขาวิชาการควบคุมระบบคอนโทรลต่างๆให้คำปรึกษา ทั้ ทั้งด้านทฤษฎี ฎีและการใช้โ ปรแกรมการ รควบคุมการ คอนโทรลต่างๆช่วยเหลือในการวางแผนงานวิจัยใน วิทยานิพนธ์ฉบับนี้ตลอดจนการตรวจแก้ไขข้อบกพร่อง ต่ ่างๆมาโดยตล อด ข้าพเจ้าขอ อกราบขอบพ ระคุณ คณาจ จารย์ภาควิชา นมรม<br>ภาคน<br>นงกรนง<br>มู่ข้าย<br>อ่อ

เอื้อเฟื้อสถานที่และอุปกรณ์การทำวิจัย รวมทั้งทุนวิจัย และรถยนต์เพื่อใช้ในการโดยสารในการทำวิจัย ขอขอบคุณบริษัทวี.เอส.เอส. อินดัสเตรียล จำกัดที่

คุณแม่พี่ๆและเพื่อนๆที่คอยให้ความช่วยเหลือให้กำลังใจ สุดท้ายนี้ ข้าพเจ้าขอกล ล่าวขอบพระค คุณแด่คุณพ่อ

![](_page_6_Picture_2.jpeg)

ชี้แนะและสนับสนุนการทําวิทยานิพนธ์จนสําเร็จลุล่วงได้ ด้วยดี

#### **8. เอกสารอ้างอิง**

[1]http://www.star-circuit.com/article/PLC1.html. STAR CIRCUIT LIMITED PARTNERSHIP. [2] กระทรวงศกษาธ ึ การ ิ .**หลักการเขียนโปรแกรม.** ดร.ศรีไพร ศกดั ริ์ ุ่งไพรศาลกุล และคณะ.เทคโนโลยี สารสนเทศ ม.6. [3] **การใช้งาน PLC ระดับ 1.**บริษทั ออมรอน อิเลคทรอนิคส์จํากัด พ.ศ.2552. [4]**การพัฒนาโปรแกรม LabVIEW ในระบบออโตเมชั่น ในอุตสาหกรรม.**อ.เสนีย์ ตั้งสถิตย์ ภาควิชา วิศวกรรมไฟฟ้า คณะวิศวกรรมศาสตร์ มหาวิทยาลัยเกษตรศาสตร์พ.ศ.2548. [5] **ระบบ PLC (Programmable Logic Controller)** ิณรงค์ ตันชีวะวงศ์. สมาคมส่งเสริมเทคโนโลยี (ไทย-ญี่ปุ่น). พ.ศ.2543. [6] **ระบบควบคุม.** สุชาติจันทร์จรมานิตย์สาขาวิชา วิศวกรรมไฟฟ้าคณะวิศวกรรมศาสตร์มหาวิทยาลัย เทคโนโลยีราชมงคลล้านนา พ.ศ.2555 [7] **เรียนรู้ PLC ขั้นกลางด้วยตนเอง.** รศ.ธีรศิลป์ทุม วิภาต และสุภาพร จําปาทอง [8] http://automation999.blogspot.com/2013/ 12/plc\_17.html [9] ทนง ทองดวง้ **การปรับปรุงระบบการซ่อมบํารุงใน โรงงานผลิตถงมุ ือยาง.**วิทยานพนธ ิ ์มหาบัณฑติ (การ จัดการงานวิศวกรรม)มหาวิทยาลัยเกษมบัณฑิต2544. [10] สุธรรมศิวาวุธ**การลดเวลาการปรับตั้งเครื่องจกรใน ั สายการผลิตชนสิ้ ่วนรถยนต์.**วิศวกรรมศาสตร์ (วิศวกรรมอุตสาหการ)มหาวิทยาลัยเทคโนโลยีพระจอม เกล้าธนบรี. [11] นายรัชมงคลชัยพัฒนาสกุล และ อ.ดร.จักรพันธ์ อร่ามพงษ์พันธ**การจ** ์ **ําลองการทางานของเครองช ื่ ุบ สังกะสีด้วยระบบPLC โดยใช้โปรแกรมAutomation Studio.**ภาควิชาวิศวกรรมอุตสาหการคณะ

วิศวกรรมศาสตร์มหาวิทยาลัยเกษตรศาสตร์

[12] พรเพชร กจสิ ิริสินชัย และคณะ **โปรแกรมสนับสนุน การเขียนโปรแกรมควบคุม PLC.**ปริญญานิพนธ์ วิศวกรรมศาสตร์บัณฑิต ภาควชาว ิ ิศวกรรมการวัดคุม

ีสถาบันเทคโนโลยีพระจอมเกล้าเจ้าคุณทหารลาดกระบัง ประเทศไทย, 2543.